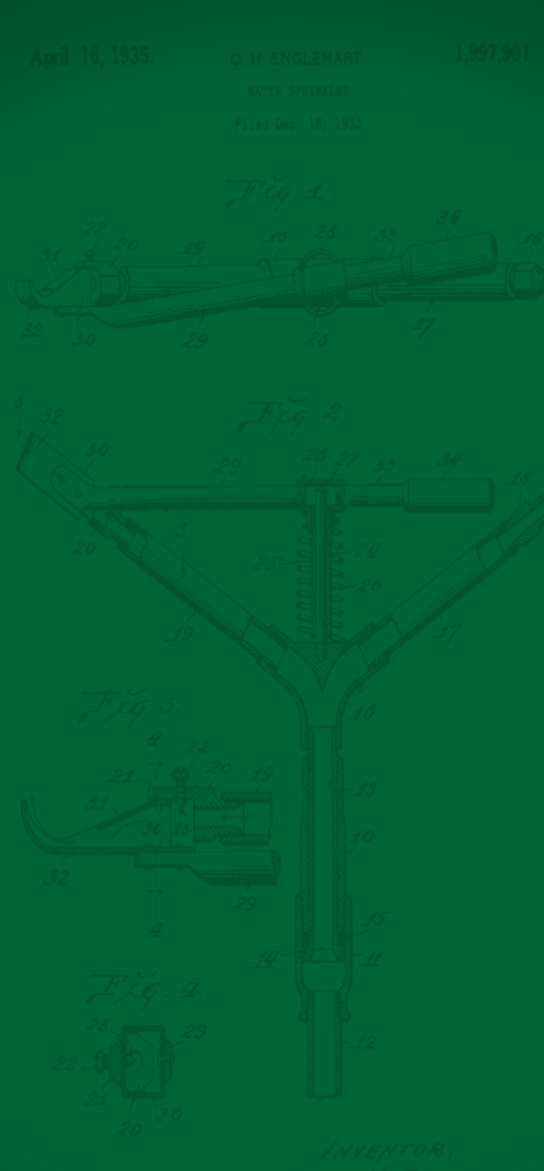

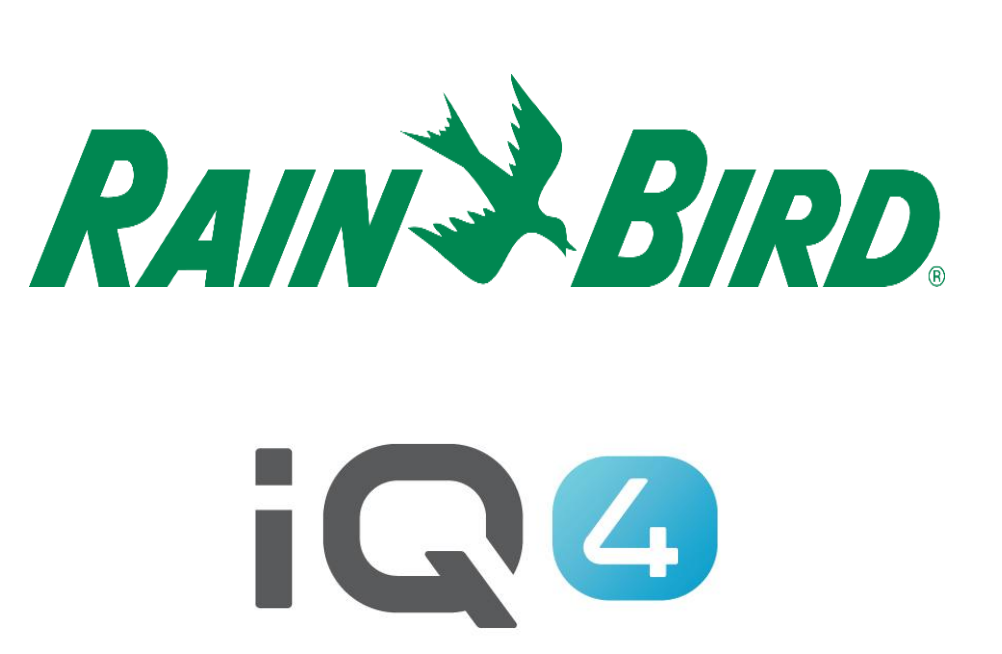

## **Manual Operations on a** mobile telephone

The Intelligent Use of Water<sup>™</sup>

Leadership · Education · Partnerships · Products

## **Manual Operations**

- Manual Operations are easy in IQ4
- Ability to manually start, advance and stop programs and/or stations
- If a flow sensor has been installed, real-time flow showing expected flow and actual flow can be displayed

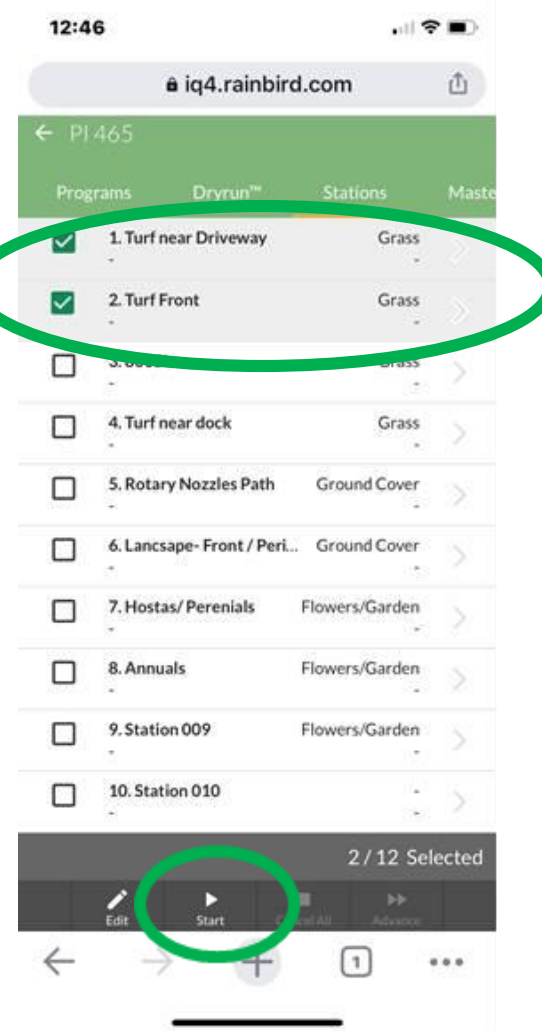

 **With Rain Bird's IQ4, it is easy to start, advance and stop stations and programs manually from your mobile device**

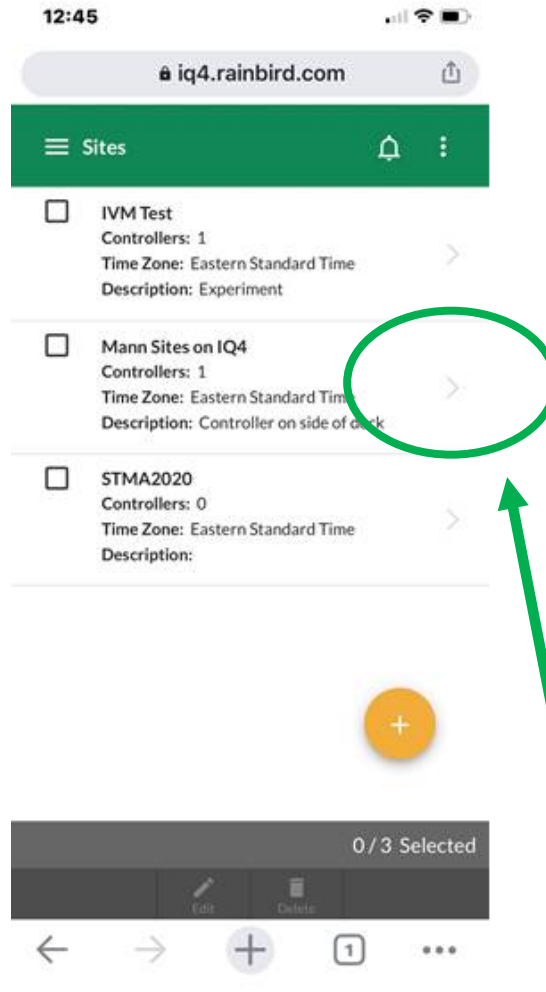

**STEP #1: Go to the Site Page, click on the right arrow**

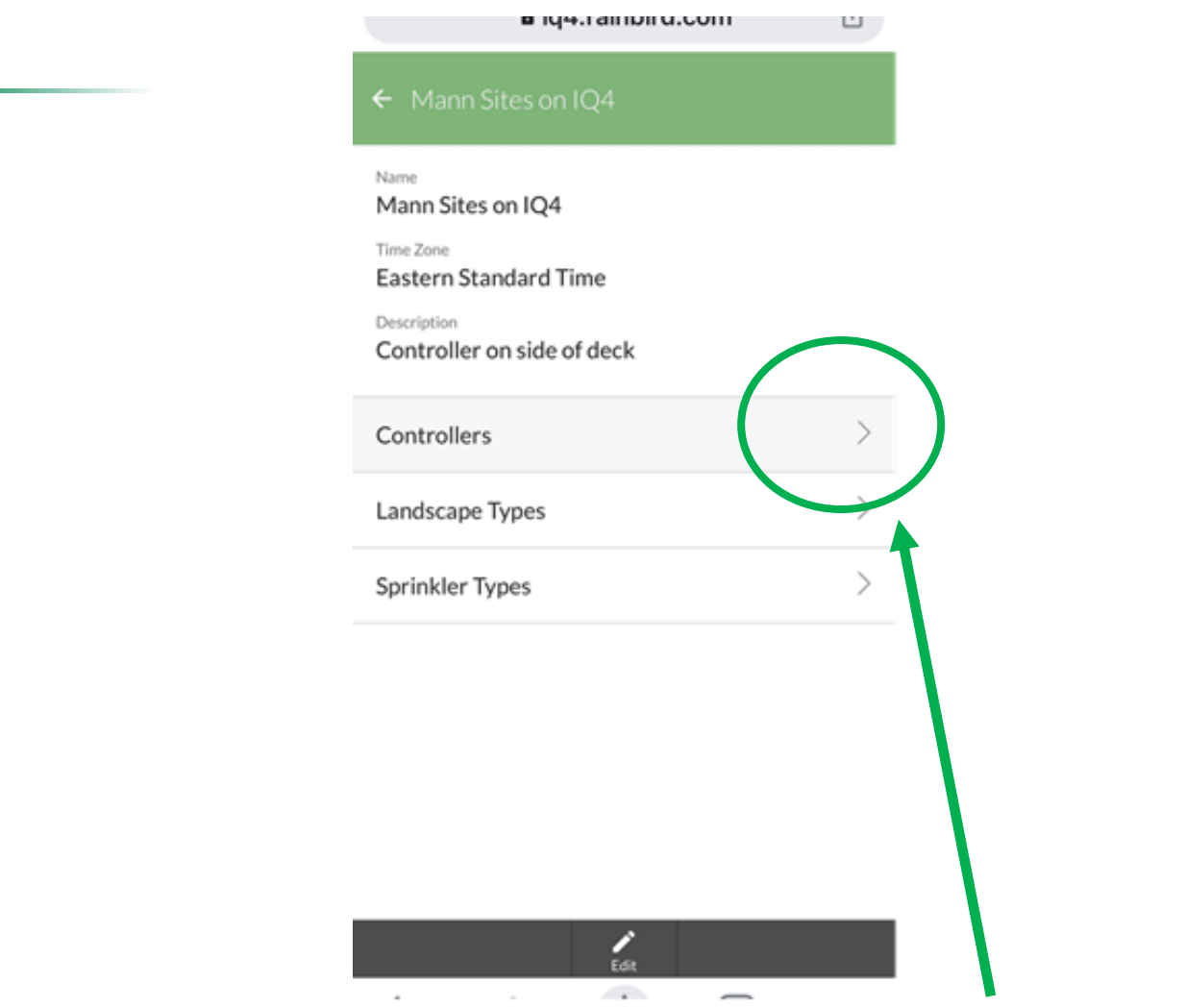

**STEP #2: Go to the Controller page, click on the right arrow for controllers:**

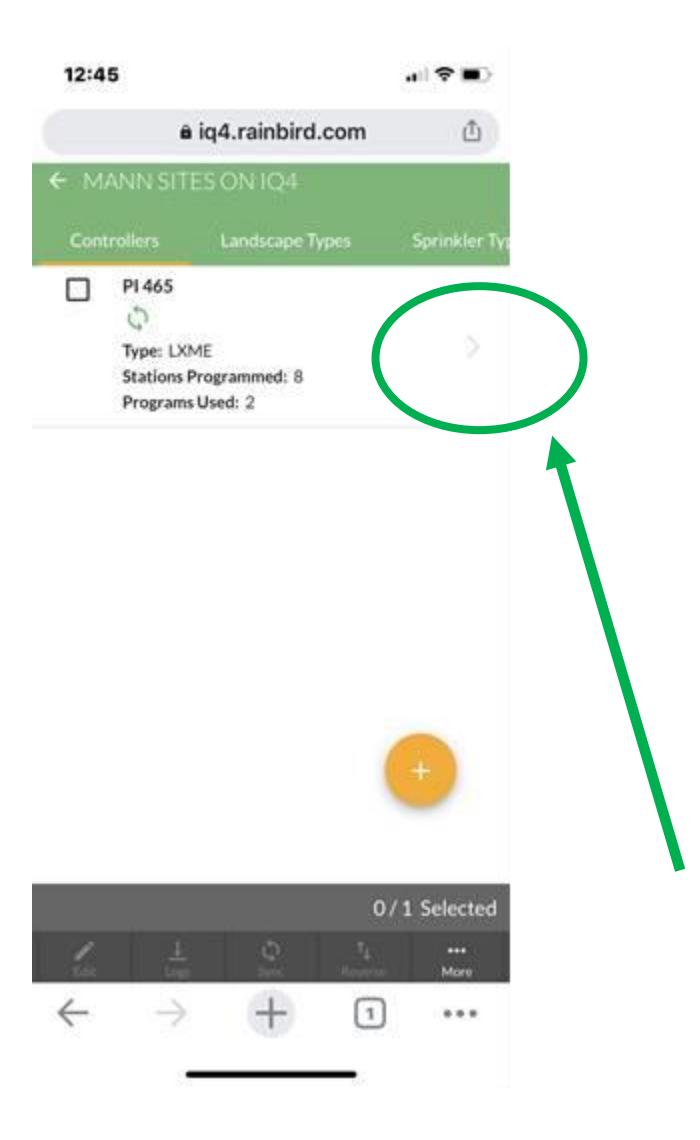

**STEP #3: Go to the controller you want, click on the right arrow:**

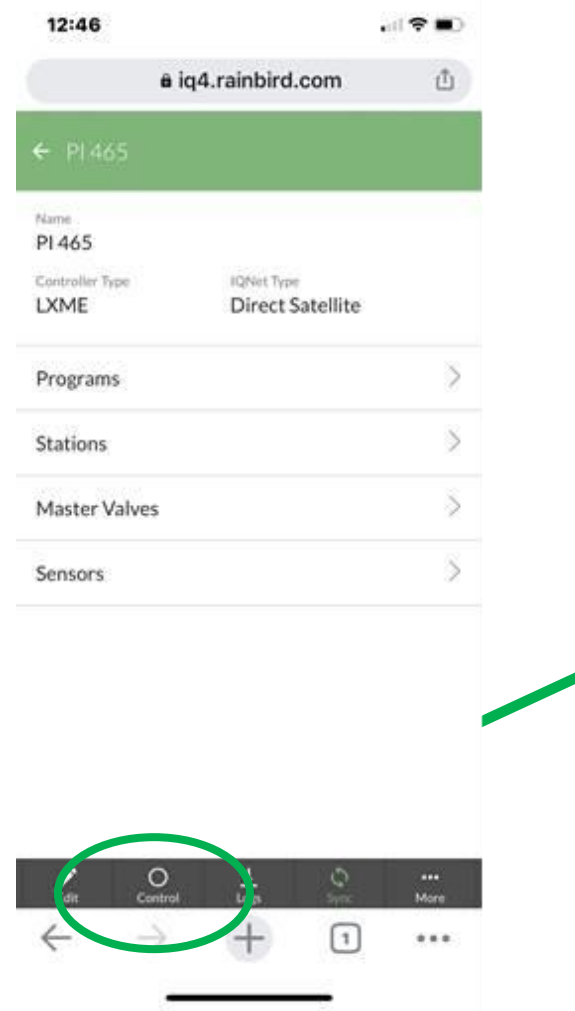

 **STEP #4: Click on the Control Button: wait for the circle above Control to turn solid green**

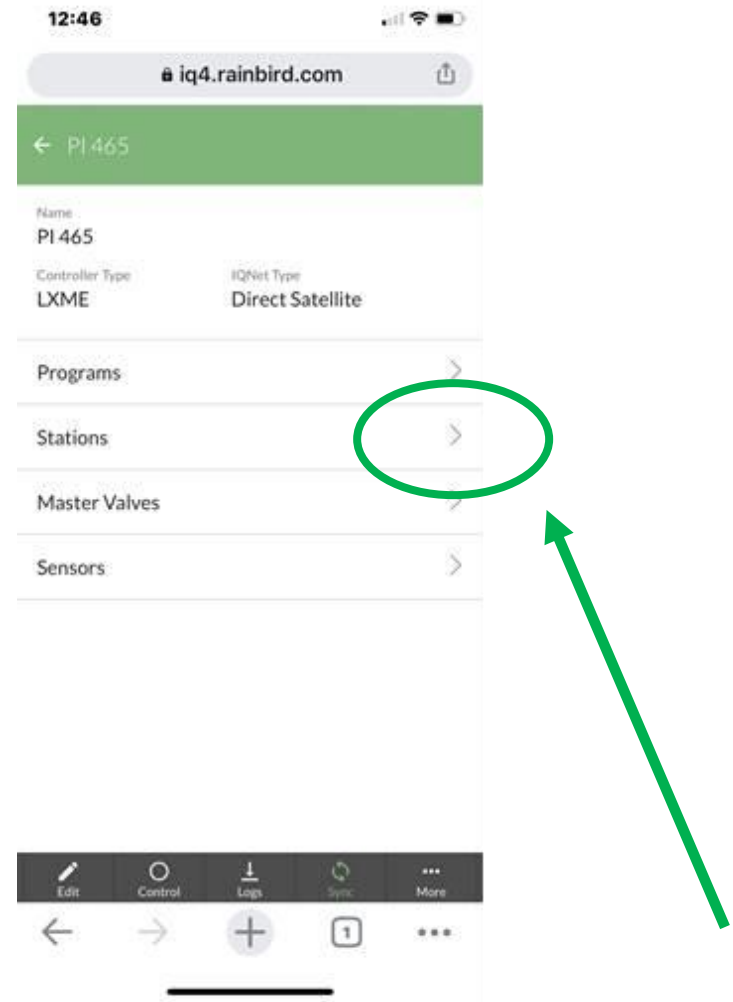

**STEP #5: Go to Stations, click on the right arrow:**

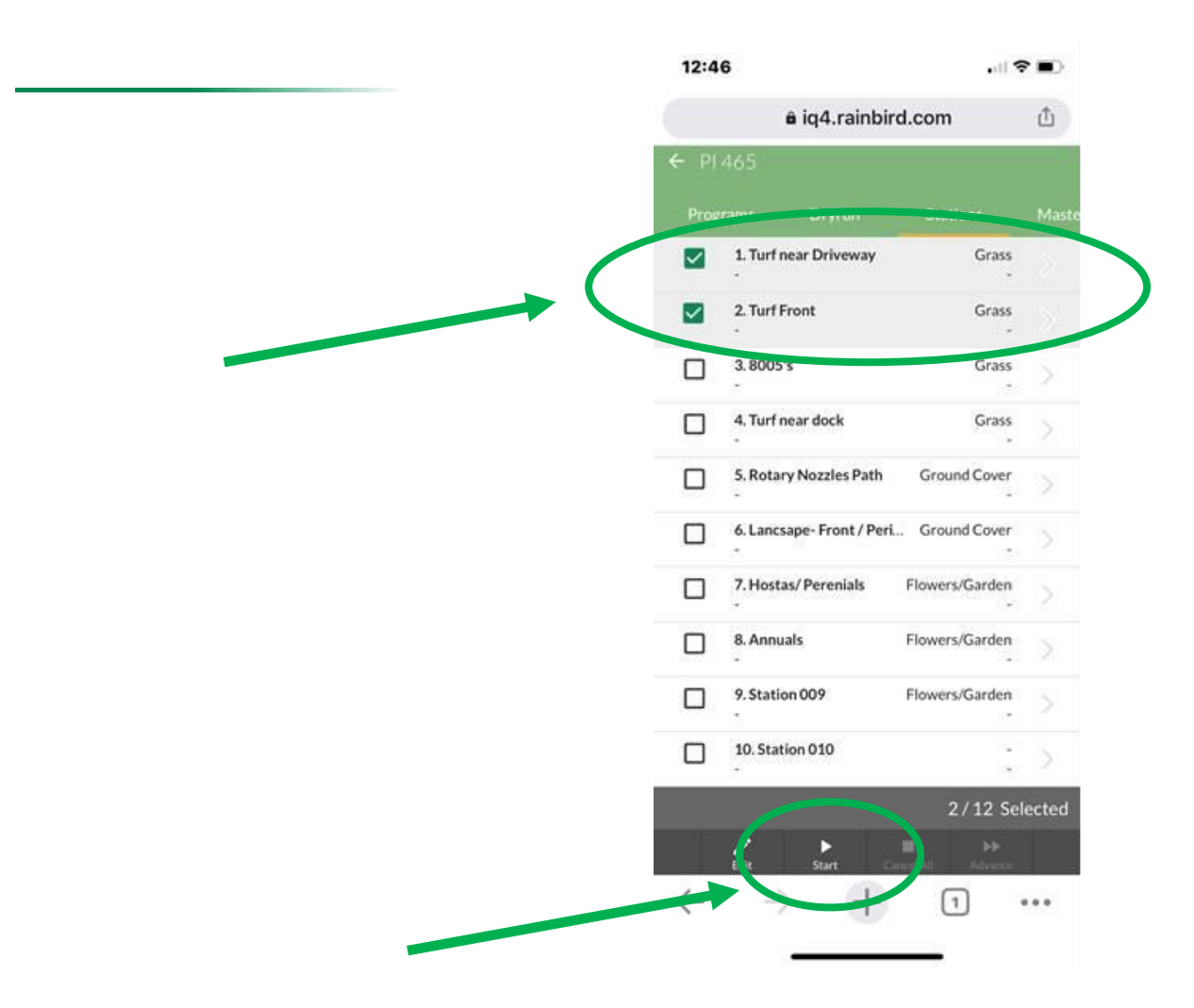

 **STEP #6: Select the stations you want to operate, click on Start at the bottom of the screen:**

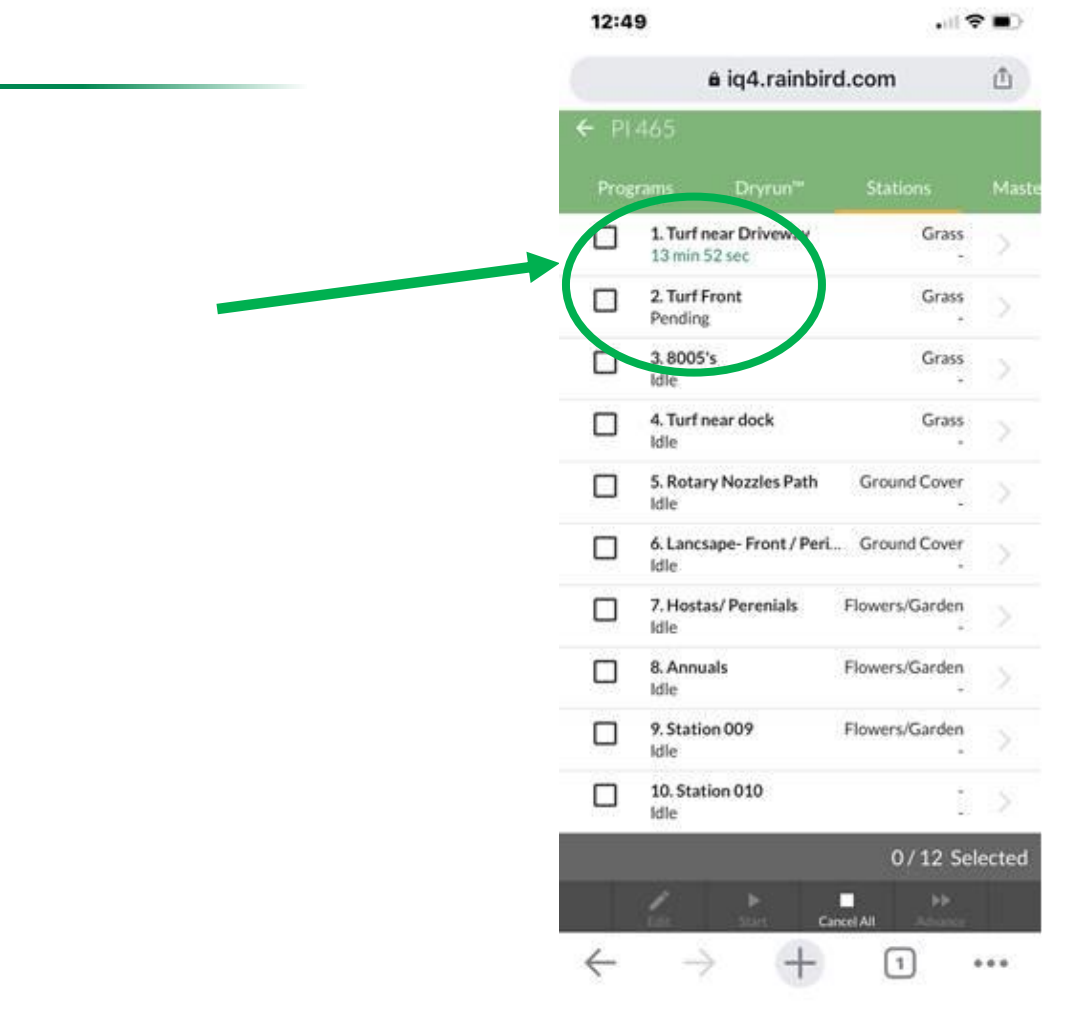

**You should see the following (flow and run/soak times)**

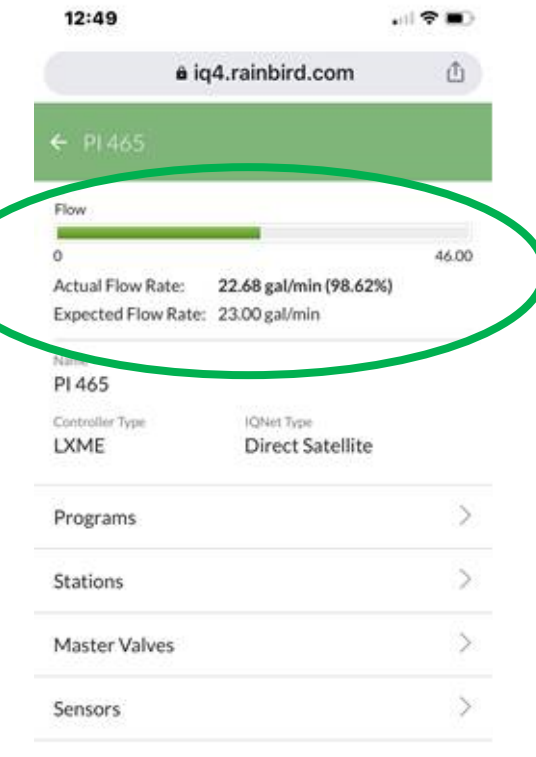

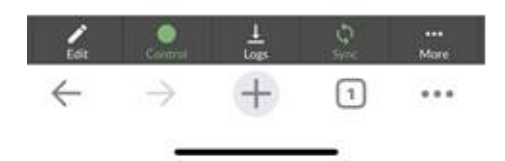

**If you have a flow sensor installed, you can see the expected and actual flow**

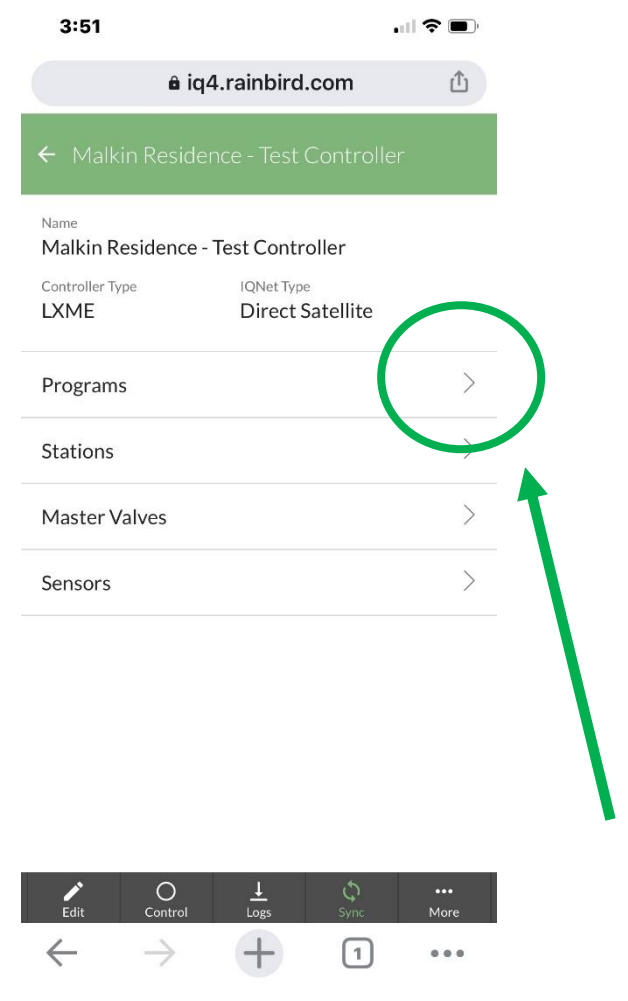

**If you wish to start a Program, STEPS 1 – 4. STEP #5: Select Programs** 

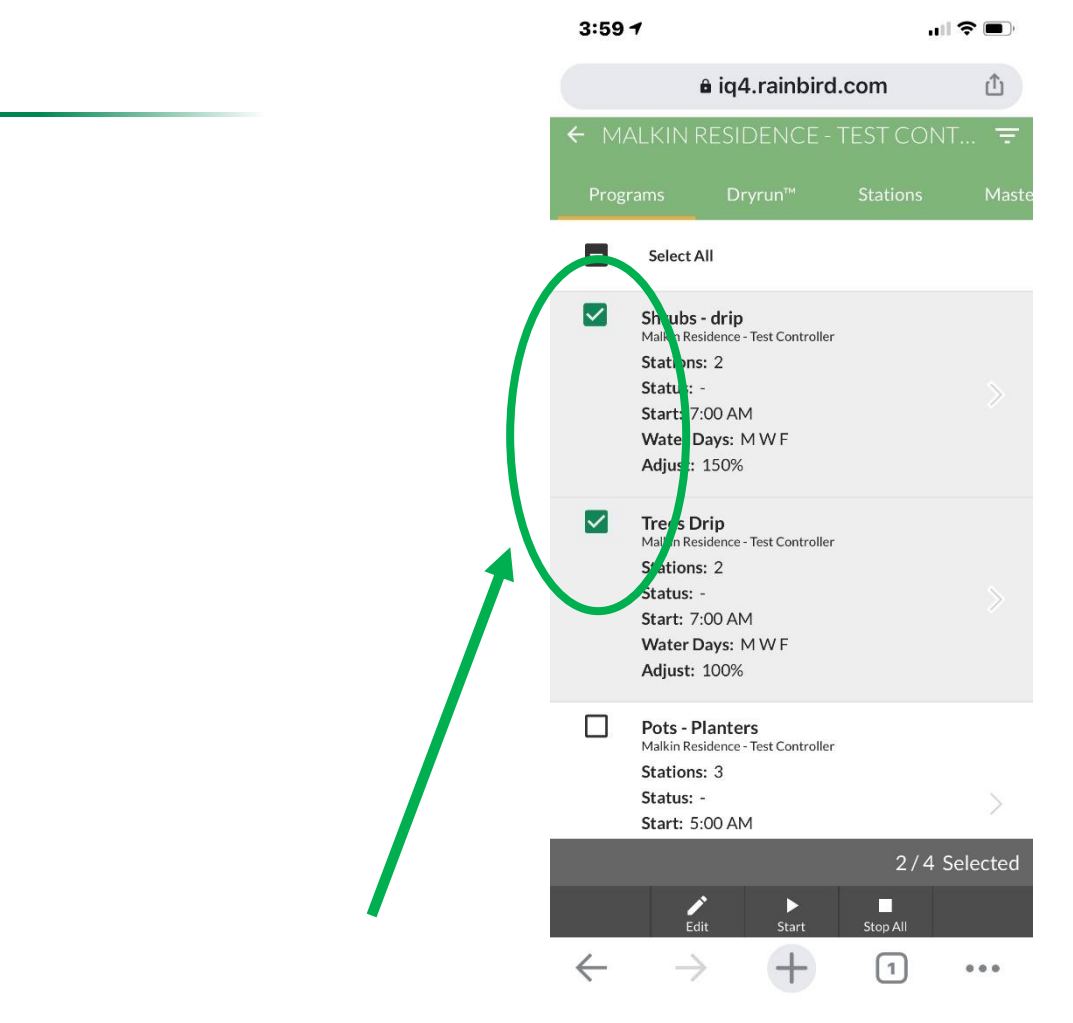

**STEP #6: Select the Program(s) you wish to start** 

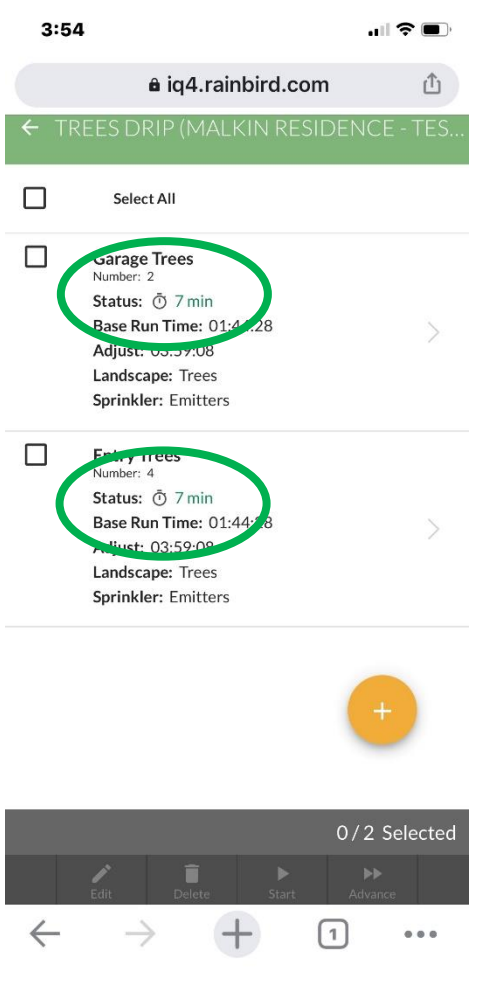

**You should see the following (flow and run/soak times)**

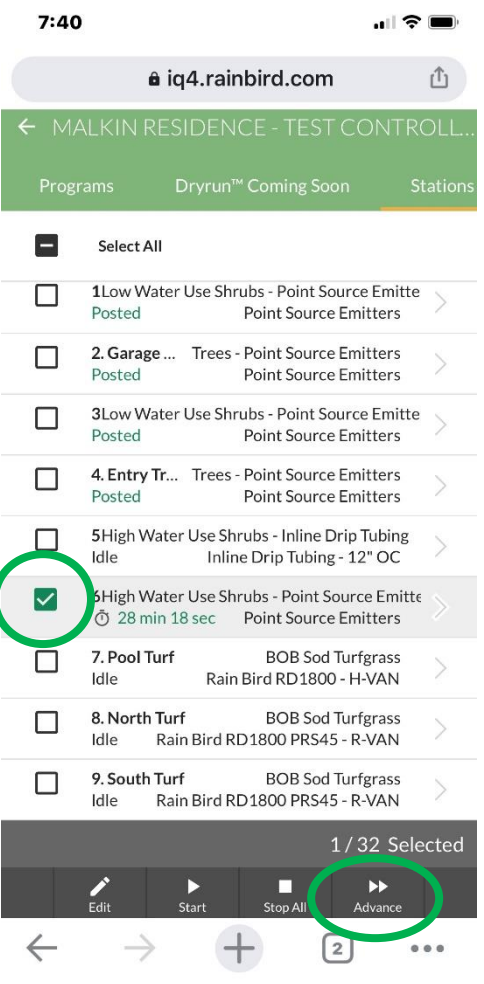

**To advance to the next station, select the running station and the Advance button**

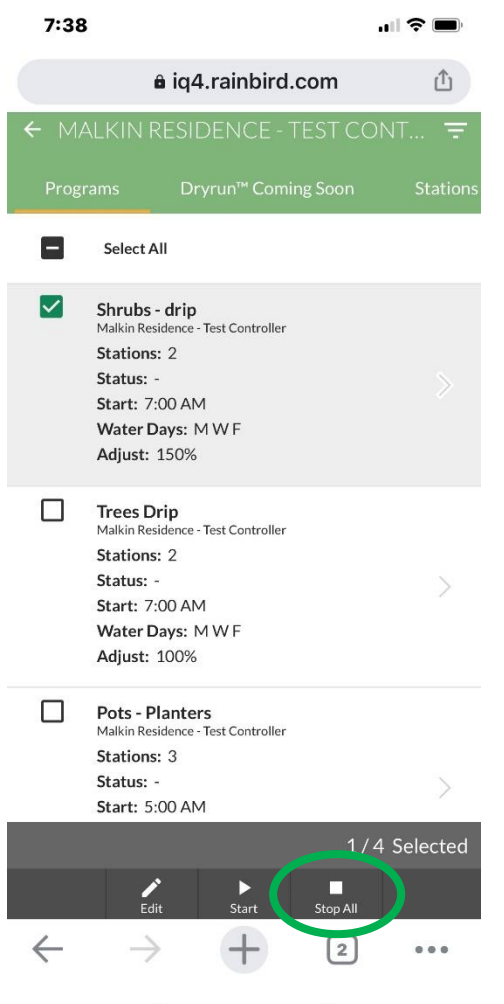

**To stop irrigation, select the Stop All button**

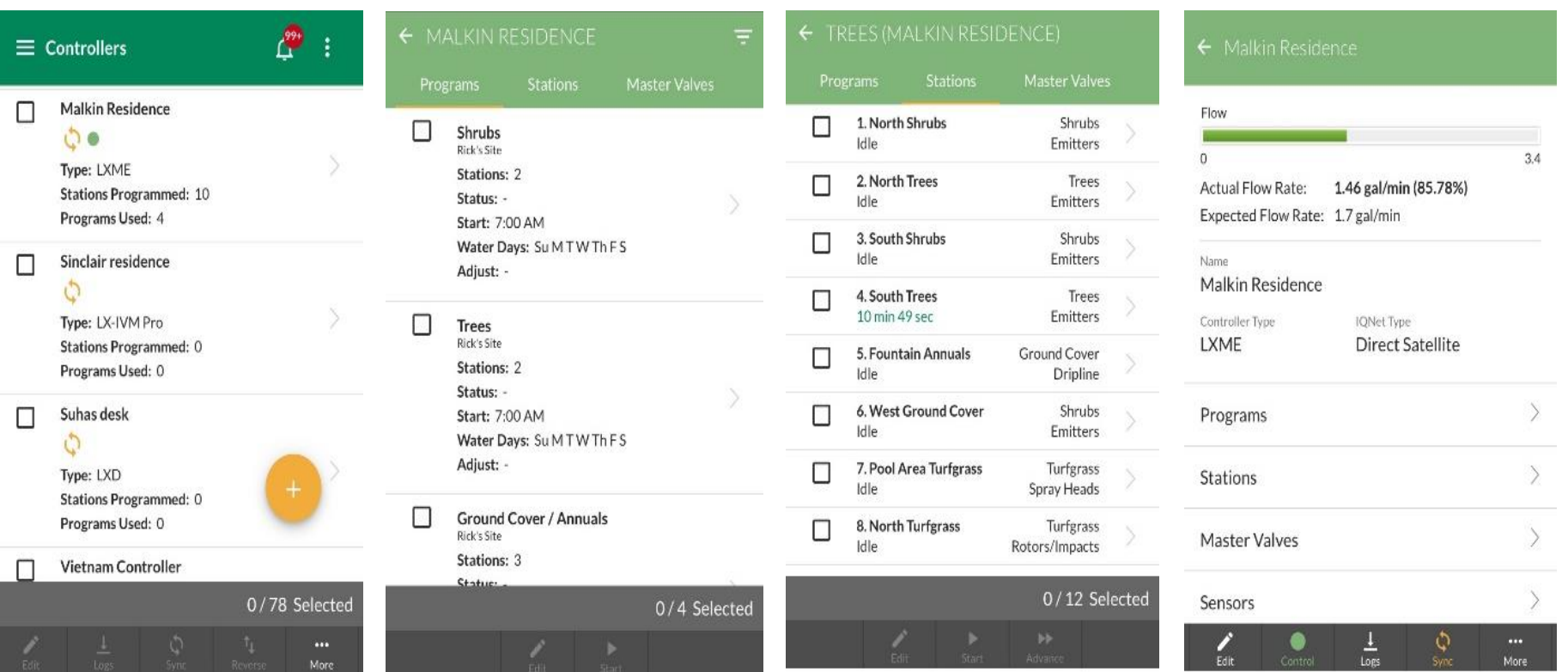

 **Manually operating programs and stations from a mobile device is identical to operating from IQ4 on a desktop computer**

## **Frequently Asked** Questions

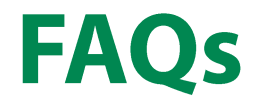

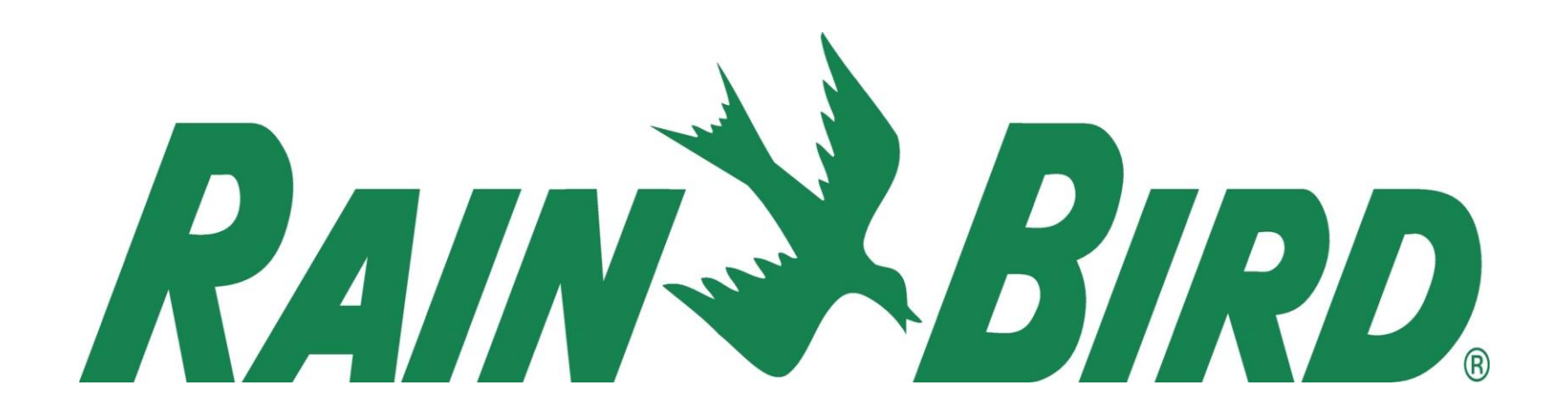